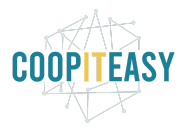

# **Release Note v11**

Ce document liste, par catégorie, les nouvelles fonctionnalités et les améliorations déployées sur les serveurs de productions concernant le code partagé entre les clients (les développements qui ne concernent qu'un seul client car c'est lié à son activité qui n'est pas partagée par d'autres clients ne sont pas listés) depuis le **29 juillet 2020**.

Pour prendre connaissance des fonctionnalités disponibles auparavant, nous vous renvoyons aux Release Notes précédentes, disponibles sur <https://gestion.coopiteasy.be/documents>

Les modules *en italique* sont de nouveaux modules créés pour la fonctionnalité décrite. La colonne "installation auto ?" indique, pour les nouveaux modules, si Coop IT Easy a installé le module pour les clients utilisant la fonctionnalité-mère (Compta, Ecommerce, packs, ...). Pour les modules existants, la mise à jour est automatique si le module est installé chez le client.

## **N'installez pas de modules sans nous le dire**

Même si vous avez un accès au menu "Applications", où vous pouvez voir une série de modules disponibles sur le serveur Odoo où se trouve votre base de données, nous vous demandons de ne pas installer de module sans nous en avertir.

En voici les raisons :

- 1) tous les modules ne sont pas compatibles entre eux. Il vaut donc toujours mieux faire un essai dans l'environnement de test, et nous en parler car nous connaissons de nombreux modules (mais pas tous, ils sont trop nombreux!) et leurs éventuelles contraintes.
- 2) désinstaller un module est très dangereux. Donc si vous installez un module, vous rendez compte qu'il ne convient pas, puis le désinstallez, cela risque de créer des erreurs sur votre base de données (la désinstallation supprime des données en bases de données).
- 3) nous compilons dans un document la liste des modules utiles et installés chez tous nos clients. De cette manière, nous savons qui est concerné par des modifications,

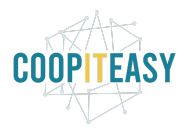

corrections ou améliorations sur un module, et pouvons donc vous prévenir de manière ciblée si nécessaire.

On compte sur vous !

### **Astuces**

#### Rajouter un bon de livraison dans une fenêtre de vente

Il n'est pas possible de rajouter de devis ou bon de commande dans une fenêtre de vente existante. En le faisant, il y a un risque de dédoublement de la fenêtre de vente.

Dans le cas où un bon de livraison n'a pas été pris, alors vous pouvez en créer un sans mettre de time frame.

Si vous voulez mettre le devis manquant dans une fenêtre de vente, alors il faut en créer une vide, c'est à dire sans preset card ou subscription.

#### Retrouver des fiches contact archivées

si par mégarde vous avez archivé un contact ou un produit et que vous voulez le retrouver, il suffit d'aller dans les filtres dans la barre de recherche, en enlevant tous les filtres puis en sélectionnant le filtre archivé.

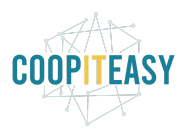

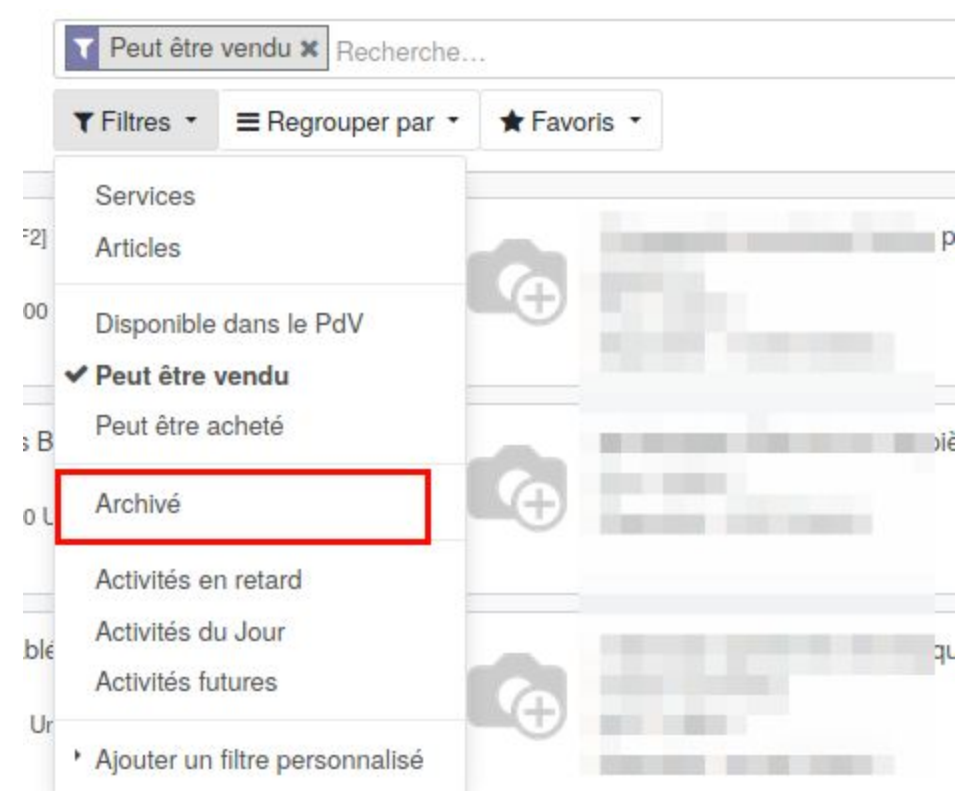

Il est possible de réactiver ce qui a été archivé en cliquant sur le bouton de droite "Archivé" en rouge.

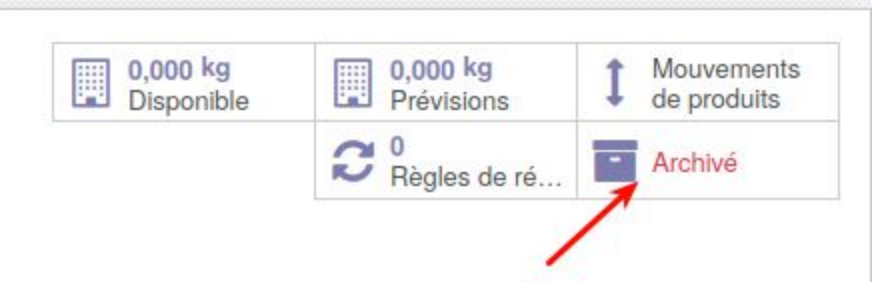

### **eCommerce**

Rien de neuf.

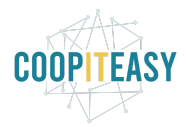

# **Easy My Hub**

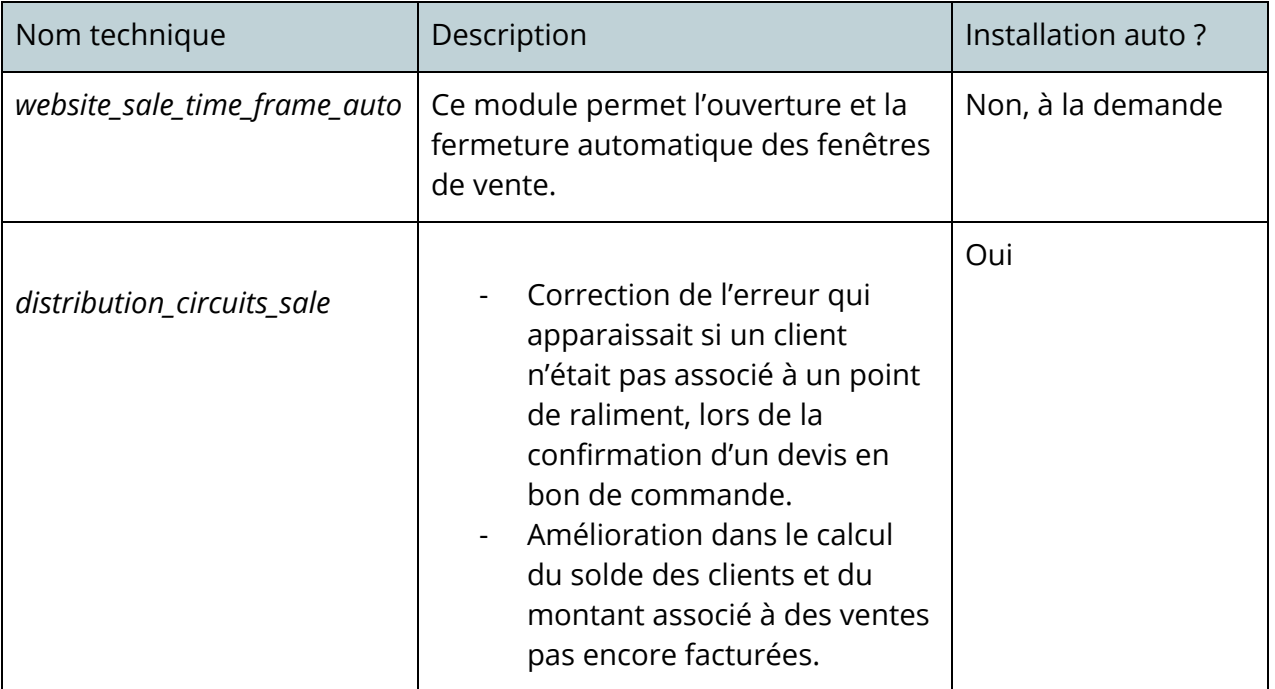